## Une boîte magique capable de prédire l'avenir

Aurélien Alvarez

*Cet article rend compte d'une séance de science en classe à l'école primaire autour de l'électronique et de l'informatique. Nous espérons que ce petit texte pourra servir de premier document de travail à des enseignants qui souhaiteraient mettre en œuvre une telle séance, ou à des formateurs à l'occasion d'actions de développement professionnel autour des sciences du numérique. Le style des lignes qui suivent se veut informel, cet article se présentant davantage comme un témoignage plutôt qu'une séquence détaillée clés en main.*

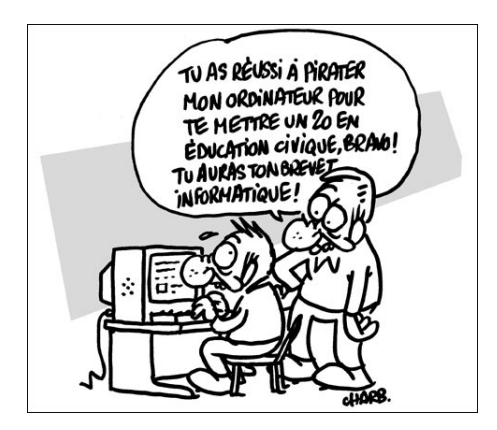

Un matin printanier dans une école primaire de la région Centre. Des enfants de 7-8 ans (une petite vingtaine) sont assis tout autour de moi. Depuis plusieurs jours maintenant, ils attendent avec une certaine impatience la venue de ce « savant » qui doit leur présenter une boîte magique capable de prédire l'avenir et de répondre à

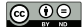

40 AURÉLIEN ALVAREZ ◦◦◦◦◦◦◦•

leurs questions. Dans un premier temps, ils sont un peu déçus de voir que ledit savant n'est pas aussi vieux et aussi barbu qu'ils l'avaient imaginé... Par contre, il est bel et bien venu avec sa boîte pleine de mystères. Le principe est très simple : il suffit de poser une question à la boîte en carton puis d'appuyer sur un bouton. La réponse ne se fait jamais attendre et c'est toujours : « oui », « non » ou « peut-être ». Je pose une question : « fera-t-il beau demain ? ». La petite lumière verte s'allume, c'est oui ! Les enfants sont captivés et déjà les questions à poser à cette sorte de boule de cristal fusent de tout côté. Je m'écarte un peu et laisse l'ensemble des élèves expérimenter pendant une dizaine de minutes.

Pour les uns, c'est juste magique, merveilleux. Pour d'autres, c'est certes magique mais un peu curieux quand même. Progressivement les enfants se mettent à poser des questions, non plus vraiment pour connaître la réponse que va donner la boîte, mais davantage pour tester la pertinence des réponses proposées. On commence donc à poser plusieurs fois la même question et ce qui devait arriver arriva : la boîte magique nous prédit qu'il fera beau demain, mais tout aussi bien qu'il pleuvra ou qu'elle ne sait pas. Sans compter qu'elle a confirmé qu'il y aurait de la neige dans la cour d'ici ce soir... Pour le coup, la boîte en carton commence à susciter une méfiance générale...

Deuxième temps : essayons de comprendre. « Et si on ouvrait la boîte pour voir ce qu'il y a dedans ? », lance l'un d'entre eux. Excellente idée, allons-y. Et que découvre-t-on ? Un circuit électronique contenant les petites lampes qui donnaient les réponses (ce sont en fait des LED<sup>1</sup>), des résistances, des fils, le bouton magique et une drôle de chose qui ressemble à un ordinateur miniature (une *carte Arduino* 2 en fait). Voilà donc mise à nue cette boule de cristal dont on sent de plus en plus qu'elle n'a rien de magique du tout. Ce savant avec sa boîte magique ne serait-il pas plutôt un escroc ?

Nous comprenons donc ensemble que le cerveau de l'affaire, c'est cette carte électronique. C'est elle qui décide d'allumer la LED verte, plutôt que la rouge ou la jaune chaque fois que quelqu'un presse sur le bouton. Que l'on pose une question ou pas d'ailleurs, ça n'a bel et bien aucune importance, la « magie » opère quand on appuie sur le bouton et rien de plus. Quelle LED s'allumera au prochain coup ? Personne n'est capable de le dire et seul le hasard semble décider du sort. Résumons :

- (1) la carte électronique détecte chaque pression sur le bouton,
- (2) elle choisit au hasard l'une des trois LED,
- (3) elle envoie l'ordre d'allumer la LED choisie,
- (4) et elle éteint finalement la LED allumée après deux secondes.

<sup>1.</sup> LED, ou DEL, pour diodes électroluminescentes.

<sup>2.</sup> Pour tout savoir sur Arduino, le site officiel du projet est une excellente référence : [http:](http://arduino.cc) [//arduino.cc](http://arduino.cc).

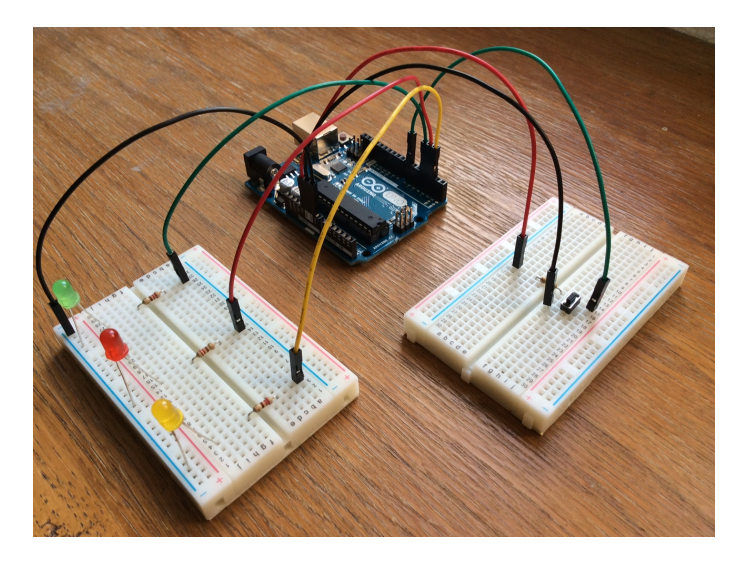

FIGURE 1. Ce qu'on découvre quand on ouvre la boîte magique

Le rituel est toujours le même, les quatre étapes détaillées ci-dessus nous permettent de découvrir ensemble la notion d'*algorithme* [AV14]. Il reste à comprendre comment un tel algorithme a bien pu être implémenté dans cette carte électronique. Voici donc venu le temps de sortir Émilie (c'est mon ordinateur ! enfin son prénom...) et de leur montrer le programme en question.

Nous décortiquons, pas à pas, les lignes d'instruction du programme écrit dans le *langage Arduino*<sup>3</sup>. Rien de bien compliqué en fait. Il fallait bien déclarer à la carte que ce qui était branché étaient des LED et un bouton, ce qui est fait dans les premières lignes du code. J'en profite alors pour présenter deux grandeurs fondamentales en électronique, la tension et l'intensité, l'une se mesurant en volt et l'autre en ampère. Il ne me semble pas utile de rentrer dans trop de détails à ce stade <sup>4</sup> car il s'agit de concepts difficiles à saisir pour des enfants. Quant aux résistances, elles sont là simplement pour protéger les LED d'une trop forte tension qui pourrait risquer de les détruire.

<sup>3.</sup> On trouve très facilement sur le web de très nombreux tutoriels pour faire ses premiers pas avec ce langage.

<sup>4.</sup> On peut, si on le souhaite vraiment, se risquer à une analogie. D'une certaine manière, le courant électrique circule dans le circuit comme l'eau coule dans un tuyau d'arrosage : pincer le tuyau permet de jouer sur la vitesse d'éjection de l'eau en sortie de tuyau, ainsi que sur le débit. Dans la vie de tous les jours, le fait d'appuyer sur un interrupteur autorise le courant électrique à circuler et, par conséquent, la lampe du plafond à s'allumer.

```
// Déclaration des variables (LED et bouton)
int led[] = {2,3,4};int bouton = 7:// Initialisation de la carte
void setup()pinMode(bouton, INPUT);
  for (int i=0; i<3; i=i+1){
    pinMode(led[i],OUTPUT);
  ķ.
  randomSeed(analogRead(0));
\mathbf{R}// Boucle principale du programme
void loop(){
  if (digitalRead(bouton) == LOW){
    int alea=random(0,3);
    digitalWrite(led[alea], HIGH);
    delay(2000);
    digitalWrite(led[alea], LOW);
 \mathbf{F}ł
```
FIGURE 2. Le programme Arduino de la boîte magique

Nous l'avons vu, une LED s'allume lorsque le bouton est pressé : notre algorithme contient donc une instruction du type « si *quelque chose est vérifié* alors *fais ceci et cela* ». Très facile de repérer cette instruction dans notre programme, dès lors que l'on a rappelé aux enfants les quelques mots d'anglais dont nous avons besoin. Et puis il faut choisir un nombre au hasard : il y a justement une instruction juste après avec le mot « random ». Quelques minutes suffisent donc à tout le monde pour comprendre l'essentiel de ce programme. Il n'y a plus guère de mystère : la carte électronique exécute bêtement et inlassablement cette suite d'instructions.

Les enfants ont-il vraiment bien compris ? Le plus simple est de leur proposer un challenge. Je leur demande tout simplement de rajouter une LED au circuit de sorte que, lorsque l'on appuie sur le bouton, ce soit maintenant l'une des quatre LED qui s'allume au hasard. À peine la consigne donnée que tous les enfants tremblent à l'idée de se précipiter sur la boîte de LED et de fils ! Je choisis l'un d'entre eux pour faire le travail 5 pendant que les autres commentent « non là... pas là... et la

<sup>5.</sup> Avec davantage de temps et un peu plus de matériel, on aurait pu facilement répartir les enfants en petits groupes pour qu'ils puissent tous manipuler. C'est en tout cas ce que je me suis promis de faire les prochaines fois.

résistance... ». Une fois les branchements terminés, les enfants semblent satisfaits et les plus impatients trépignent déjà d'appuyer sur le bouton magique. Une fois, deux fois... dix fois... vingt fois... Gloups ! Ça ne semble pas marcher : la quatrième LED ne s'est encore jamais allumée... bizarre bizarre... « Mais on n'a pas modifié le code ! », s'écrit soudainement l'une des fillettes. Eh ben oui et c'est reparti ! Je vois arriver des dizaines de petits doigts agiles pour pianoter sur Émilie<sup>6</sup>. Je les incite à réfléchir, à discuter entre eux et en quelques minutes ils sont tous d'accord sur les lignes de code qu'il faut modifier : il suffit de déclarer une nouvelle entrée et de choisir un nombre au hasard entre 0 et 3 cette fois-ci. Je fais donc les modifications puis transfère le programme, et deux essais sur le bouton plus tard, la quatrième LED s'allume. Bingo !

Bilan de la matinée. Il suffit de se rendre dans une classe pour voir à quel point les enfants sont curieux et désireux d'apprendre des choses nouvelles pour peu qu'on les guide un minimum. Ce matin, en une heure, nous avons désossé une boîte prétendument magique pour découvrir à quel point ce qu'elle contenait n'avait rien de magique, une belle occasion de découvrir un peu d'électronique et d'informatique. Que ce soit le moment où on a ouvert la boîte ou quand il a fallu rajouter un composant électronique au circuit ou enfin quand on a dû modifier le programme, pas un enfant n'a semblé perdre une goutte de ce qui se passait. Pour la professeure des écoles et moi, quoi de plus enthousiasmant ! Et pourtant cette dernière était bien peu rassurée quand je lui ai proposé de venir faire un peu d'électronique et de programmation informatique dans sa classe...

Partager des éléments de science informatique avec des tout petits n'est donc pas mission impossible. D'une part c'est passionnant et d'autre part c'est devenu une nécessité aujourd'hui. Et il y a urgence à le faire<sup>7</sup>. Il y a mille et une façons de s'y prendre, avec ou sans ordinateur d'ailleurs. Utiliser une carte Arduino n'est que l'une de ces façons. Mais ce qu'il y a de chouette <sup>8</sup> avec une telle carte, c'est qu'on peut facilement interagir avec l'environnement extérieur, par exemple en mesurant une température et en faisant clignoter des LED si cette température est en deçà d'une certaine température de seuil ; ou encore faire tourner un petit moteur, mesurer un taux d'humidité... et programmer des actions en fonction des résultats des mesures. Les applications envisageables de cette carte Arduino sont innombrables et c'est d'ailleurs une communauté extrêmement dynamique sur internet qui se passionne pour cette petite carte. Une occasion en or pour apprendre quelques éléments de technologie et de science, tout à fait dans l'esprit de la démarche d'investigation et

<sup>6.</sup> C'est toujours mon ordinateur !

<sup>7.</sup> On pourra à ce propos lire le récent rapport de l'Académie des sciences sur l'enseignement de l'informatique en France. [http://www.academie-sciences.fr/activite/rapport/rads\\_0513.pdf](http://www.academie-sciences.fr/activite/rapport/rads_0513.pdf)

<sup>8.</sup> Outre le fait que le matériel n'est pas très cher (une dizaine d'euros), quand on dispose déjà d'un ordinateur bien sûr...

de la culture du « *Do it by yourself* ». Ce n'est d'ailleurs pas un hasard si la carte Arduino a envahi la plupart des « *hackerspaces* » et « fablabs » du monde entier.

## Une citation pour terminer :

« Cette confiance qu'un enfant peut avoir en ses propres lumières, en se fiant à ses facultés plutôt que de prendre pour argent comptant les choses apprises à l'école ou lues dans les livres, est une chose précieuse. »

> Alexandre Grothendieck (extrait de *Récoltes et semailles*)

## Références

[AV14] A. Alvarez et T. Viéville. *Dis maman (ou papa), c'est quoi un algorithme dans ce monde numérique ?*, 5 janvier 2014.

<http://images.math.cnrs.fr/Dis-maman-ou-papa-c-est-quoi-un.html>

Les ressources sur le web pour faire ses premiers pas en programmation sont nombreuses et variées. Citons au moins l'excellent site des [Pixees](https://site.inria.fr/pixees/) ([https://site.](https://site.inria.fr/pixees/) [inria.fr/pixees/](https://site.inria.fr/pixees/)) qui en recense déjà un certain nombre et la revue [Interstices](https://interstices.info) (<https://interstices.info>) qui propose un très grand nombre d'articles, notamment pour approfondir le concept d'algorithme.

Séance de classe proposée : durée d'une heure avec une dizaine d'enfants de 7-8 ans et un enseignant. Chacun des six items suivants est d'une durée approximative de dix minutes :

• découverte de la boîte par les enfants ; si nécessaire poser après quelques minutes deux ou trois questions dont les réponses seront forcément douteuses ;

- ouverture de la boîte et découverte du circuit électronique ;
- compréhension collective de l'algorithme ;
- explication du code informatique ;
- expérimentations sur le circuit et le programme par les enfants ;
- synthèse collective de ce qui a été appris durant la séance.

## Matériel :

- un ordinateur ;
- une carte Arduino:
- quatre LED et quatre résistances ;
- un bouton poussoir et quelques fils ;
- du carton (ou du papier) et un crayon pour fabriquer la boîte magique.